Чудаева Елена Владимировна МБОУ «Инсарская СОШ № 1» г. Инсар, Республика Мордовия

http://aida.ucoz.ru

# **Приступить к заданию**

**Круговая диаграмма**

**Приступить к заданию**

**Столбчатая диаграмма**

**График функции Приступить к заданию**

6555555555555555555555555555555555555

**Выход**

## 6555555555555555555555555555555555555 задание

Постройте круговую диаграмму распределения площади суши и мирового океана. Для этого составить электронную таблицу в Microsoft Excel, на панели управления найти команду "МАСТЕР ДИАГРАММ".

**Суша представлена:**

**Мировой океан:** 

**Лес - 57 млн.кв.км. Степь - 24 млн.кв.км. Тундры – 14 млн.кв.км, Пустыни – 27 млн.кв.км, Болота – 13 млн.кв.км. Пашня 15 млн. кв. км**

**Тихий - 179,7 млн.кв.км. Атлантический - 93,4 млн. кв.км. Индийский - 74,9 млн.кв.км. Северный Ледовитый – 13,1 млн.кв.км.** 

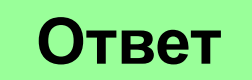

#### 6555555555555555555555555555555555555 Задание №2  **Постройте столбчатую диаграмму крупных водохранилищ России (площадь, объем, средняя глубина, напор). Предварительно систематизируйте полученные данные в**

**таблицу.** 

Средняя глубина Камского водохранилища – 6,5 м. Площадь Горьковского водохранилища – 1400 кв.км. Объем Рыбинского водохранилища - 25 куб.км. Напор Цимлянского водохранилища – 26 м. Площадь Братского водохранилища – 5300 кв.км, напор -104 м Средняя глубина Куйбышевского водохранилища –10,4 м. Объем Цимлянского водохранилища – 24 куб.км. Площадь Рыбинского водохранилища – 4650 кв.км. Объем Братского водохранилища – 180 куб.км. Площадь Камского водохранилища – 1700 кв. км. Напор Куйбышевского водохранилища – 28 м. Средняя глубина Цимлянского водохранилища – 9,2 м. Напор Камского водохранилища – 21 м. Площадь Куйбышевского водохранилища – 5000кв.км. Напор Рыбинского водохранилища – 25 м. Средняя глубина Братского водохранилища – 34 м. Объем Куйбышевского водохранилища –52 куб. км. Напор Горьковского водохранилища – 18 м. Средняя глубина Рыбинского водохранилища – 5,5 м. Объем Камского водохранилища – 11 куб. км. Площадь Цимлянского водохранилища – 2600 кв.км.

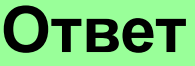

#### \$\$\$\$\$\$\$\$\$\$\$\$\$\$\$\$\$\$\$\$\$\$\$\$\$\$\$\$\$\$\$\$\$\$\$\$\$ SHSHK Постройте графики функций: a) y=2cos(x), на интервале (-7; 7);

б) y=lxl+lsin(x)l, на отрезке [-10;10].

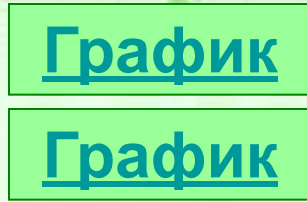

1. Открываем чистый лист книги Microsoft Excel. Делаем два столбца, в одном из которых будет записан аргумент, а в другом — функция.

2. Забиваем в столбец с аргументом х значения так, чтобы вас устраивал выбранный отрезок, на котором вы будете рассматривать график функции. В ячейку СЗ забьём формулу функции, которую вы собираетесь строить. Формулы в Excel всегда начинаются со знака "=".

3. Перейдём непосредственно к построению графика. Меню «Вставка» -«Диаграмма».

4. Выбираем любую из точечных диаграмм. Нажимаем «Далее». Следует заметить, что нам необходима именно точечная диаграмма.

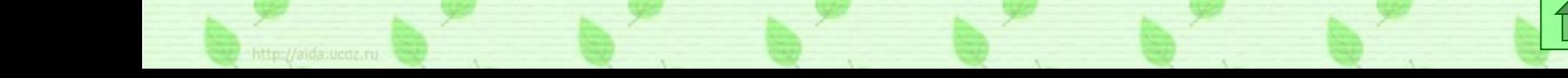

## 6555555555555555555555555555555555555 Таблица данных

#### **Суша представлена: Мировой океан:**

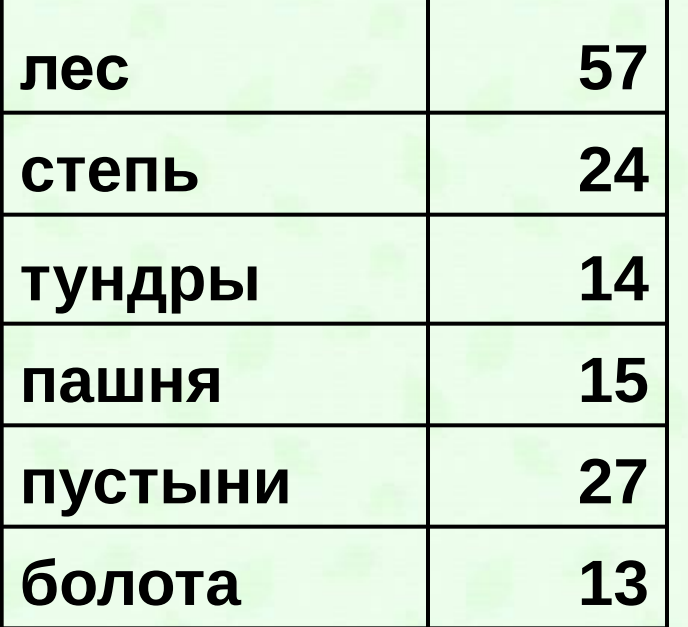

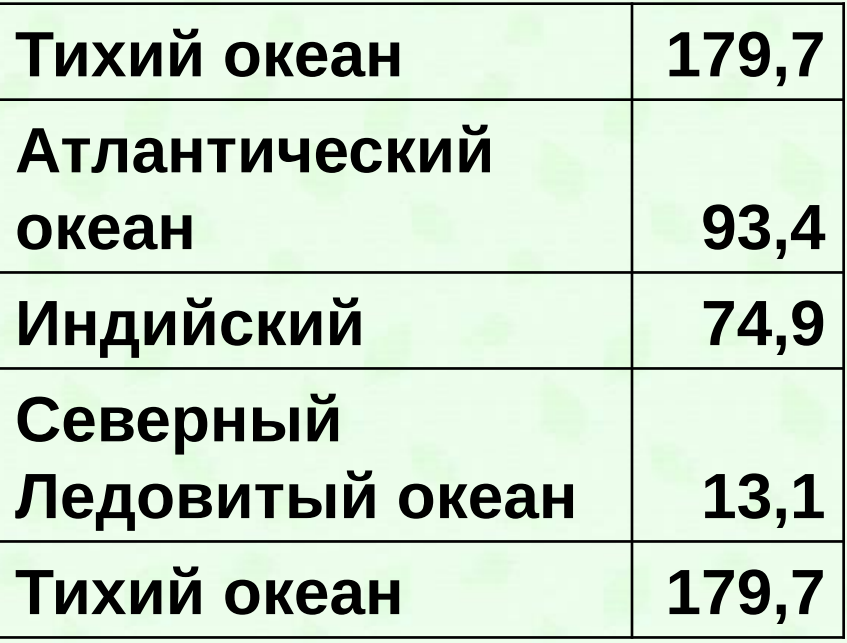

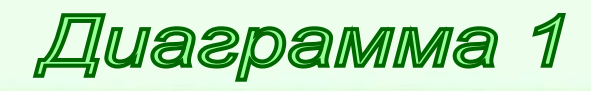

http://aida.ucoz.ru

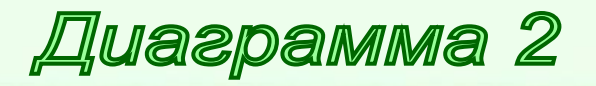

## \$\$\$\$\$\$\$\$\$\$\$\$\$\$\$\$\$\$\$\$\$\$\$\$\$\$\$\$\$\$\$\$\$\$\$\$ Распределение площади суши

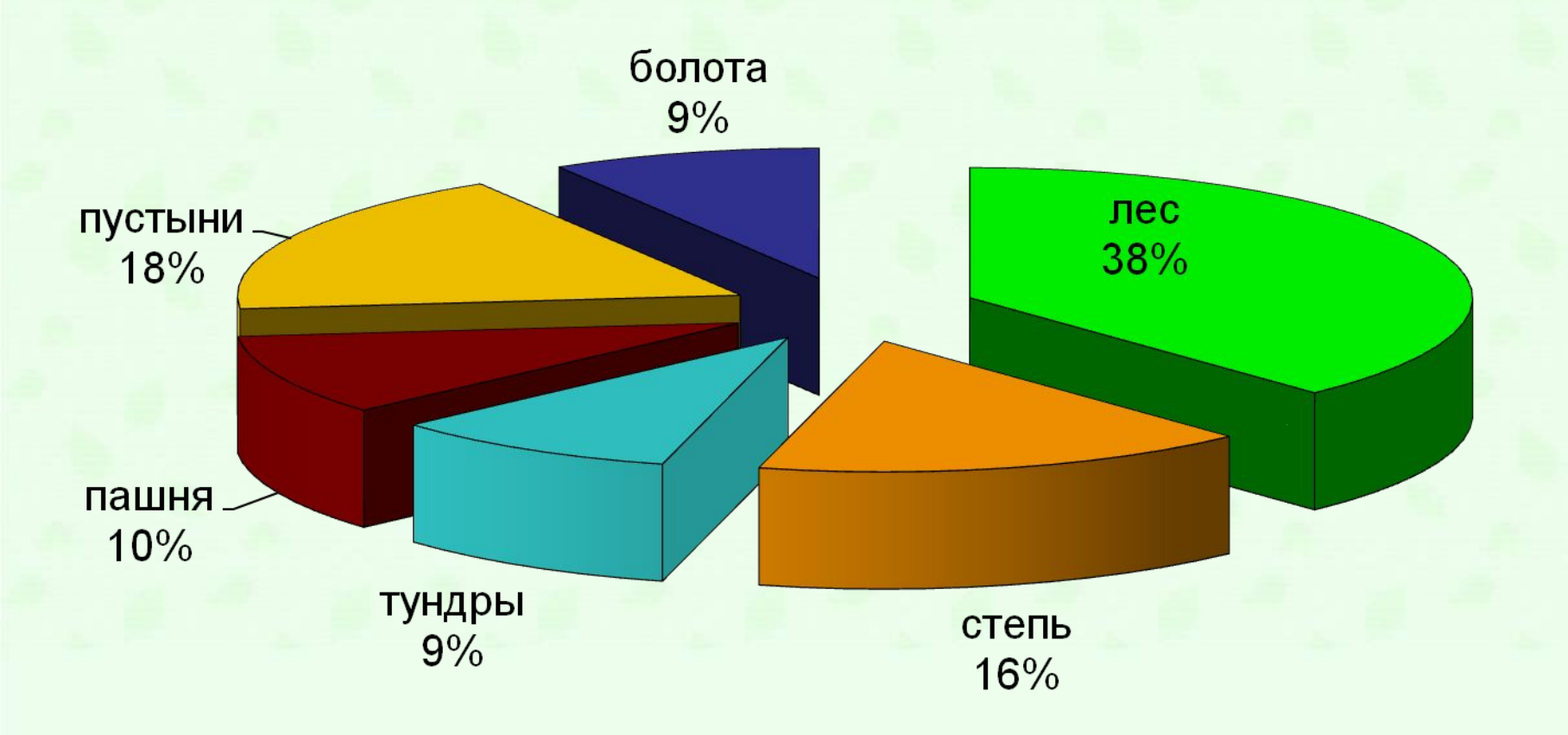

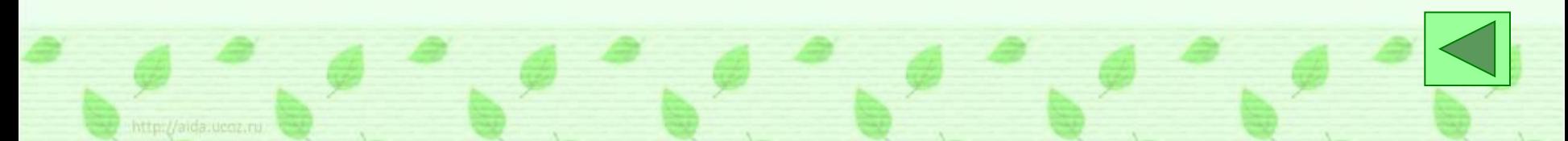

## 5555555555555555555555555555555555555 Распределение площад **Атлантичес** кий 26% Тихий  $50%$

#### Северный Ледовитый  $3%$

http://aida.ucoz.ru

**Индийский** 21%

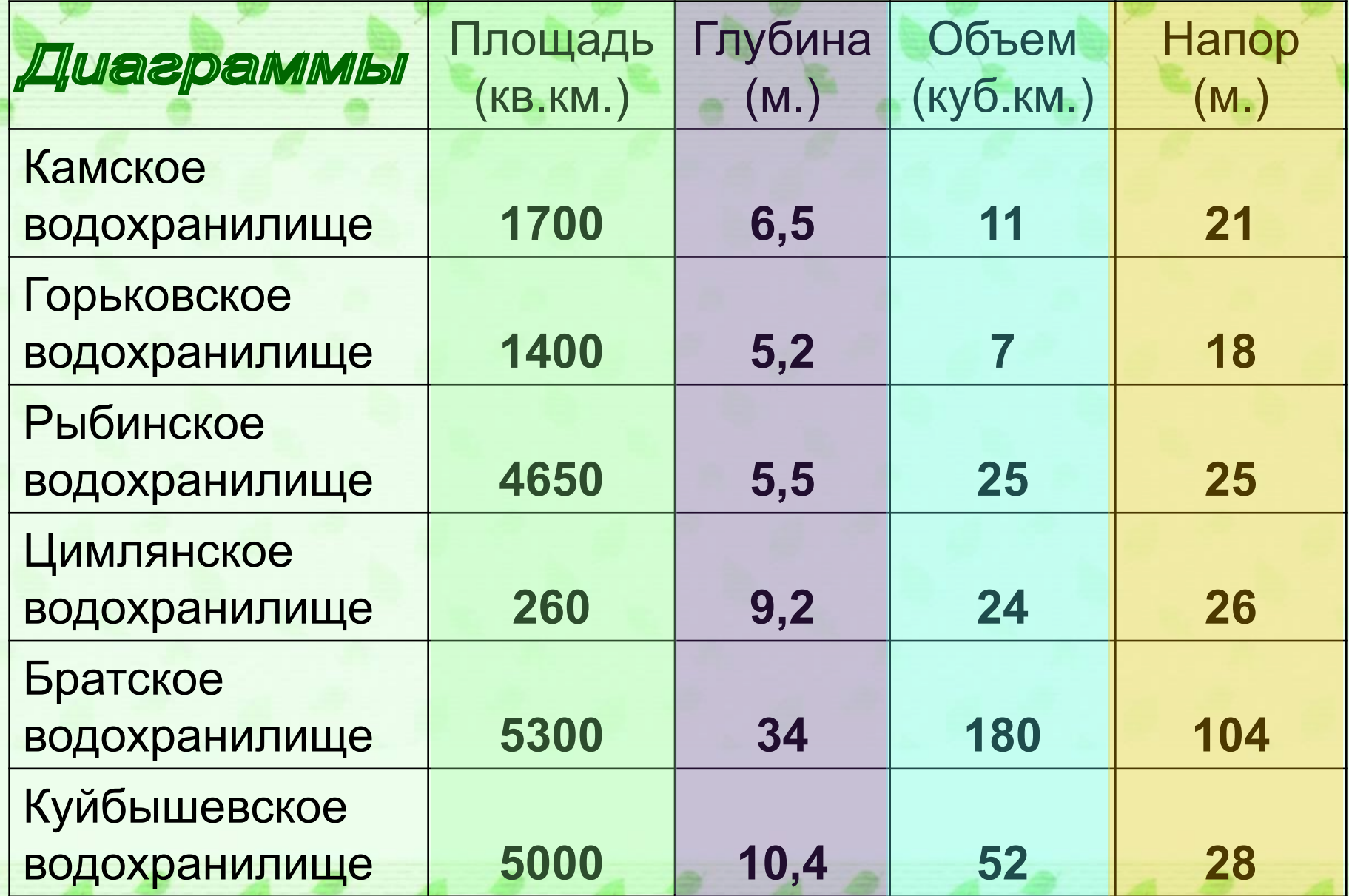

#### **Диаграмма 1**

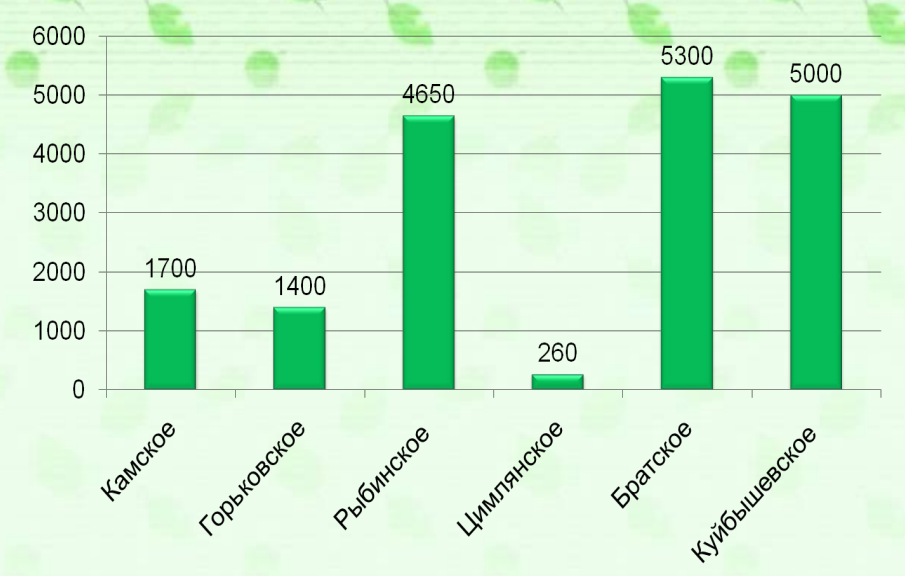

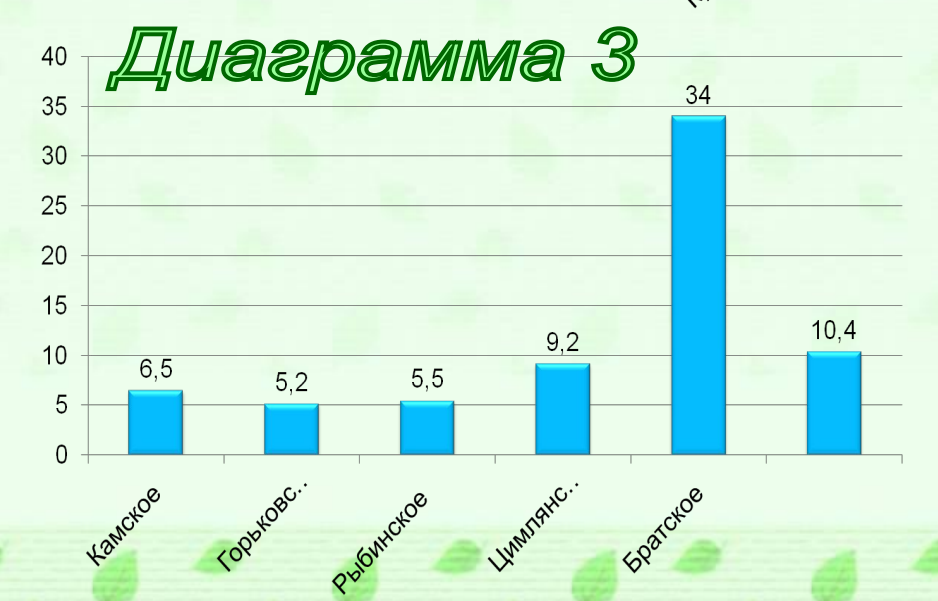

**Диаграмма 2** 

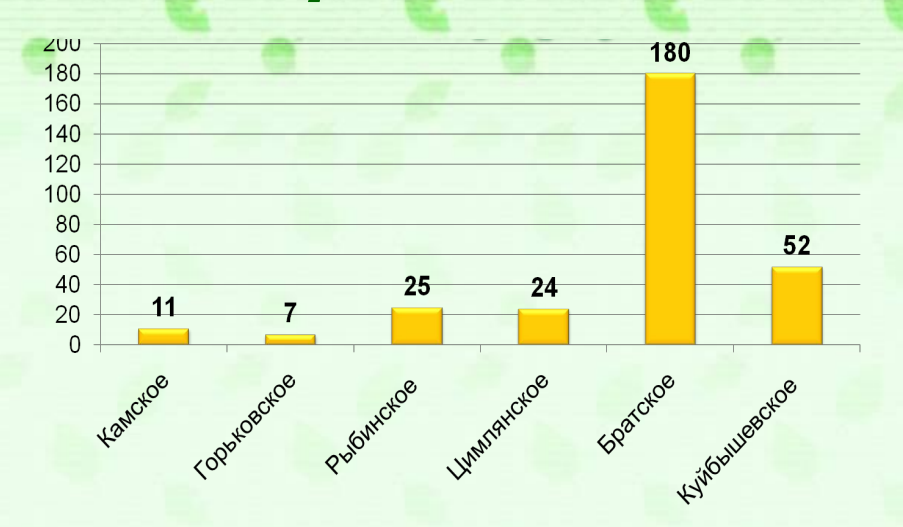

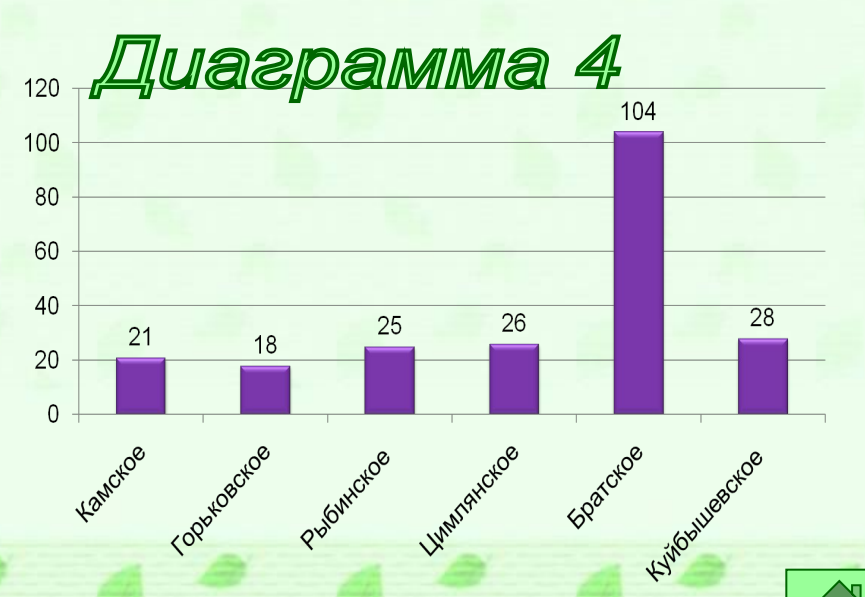

http://aida.ucoz.ru

## 6555555555555555555555555555555555555 Площадь (кв

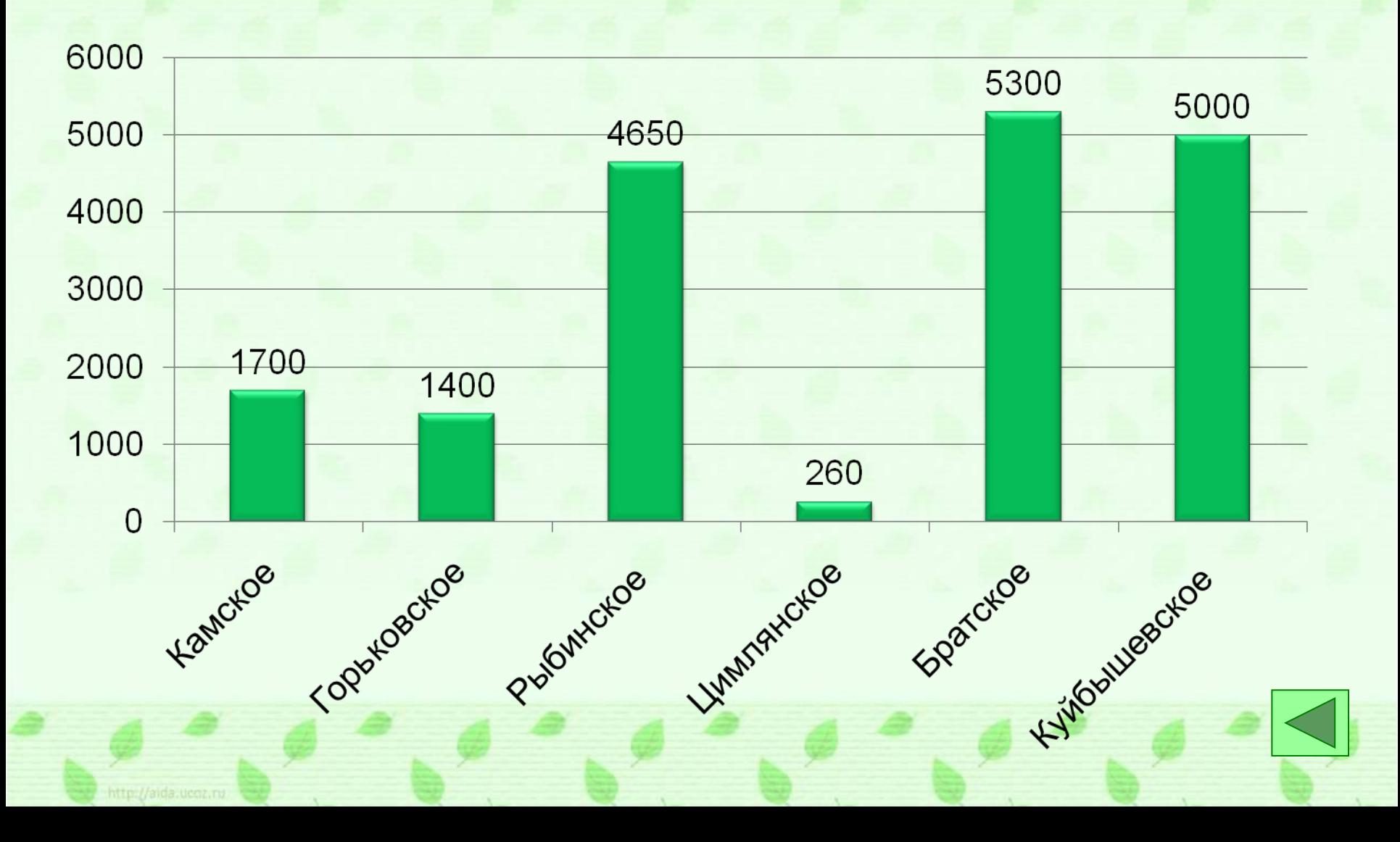

### бъём (

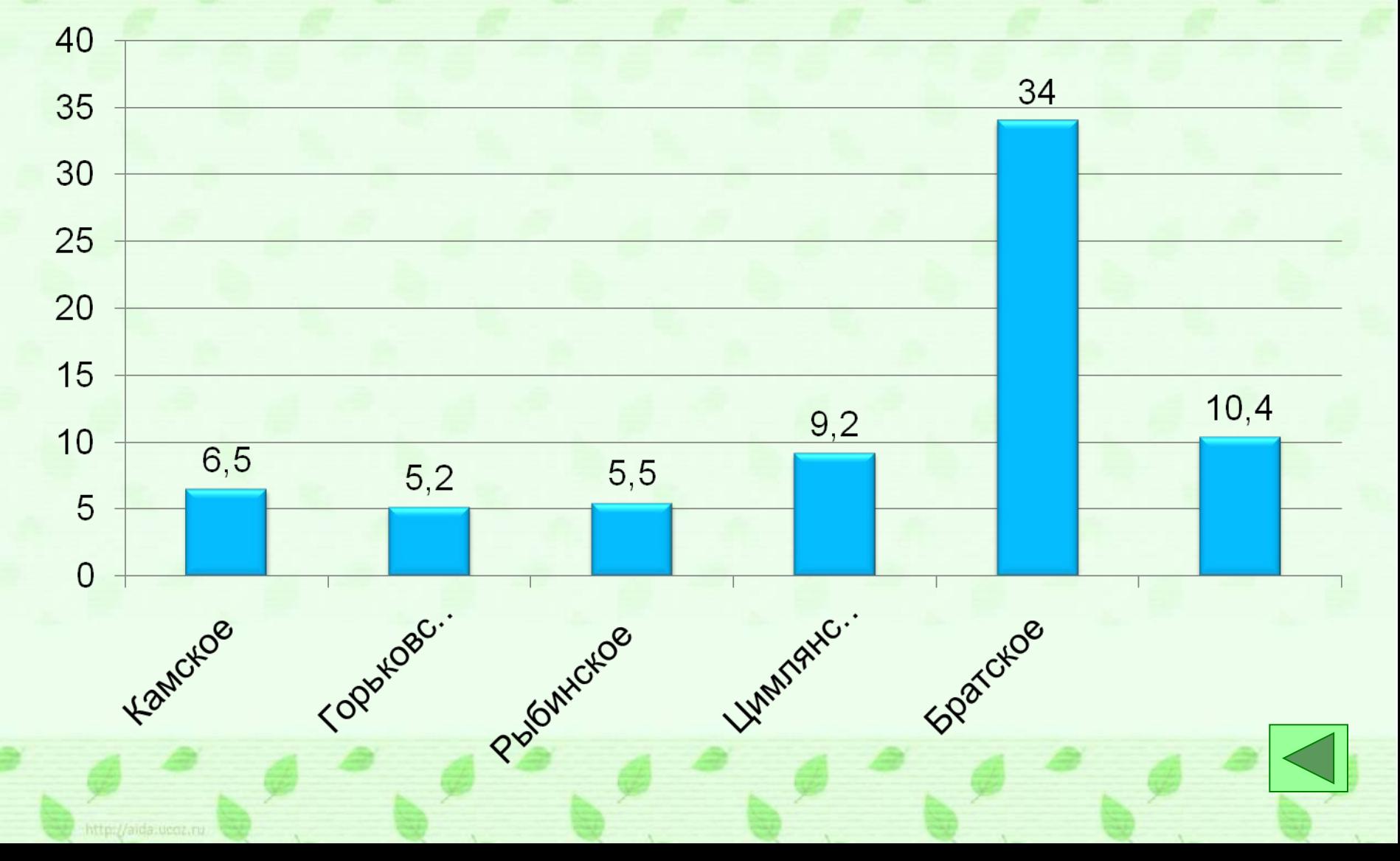

### Hanop (M)

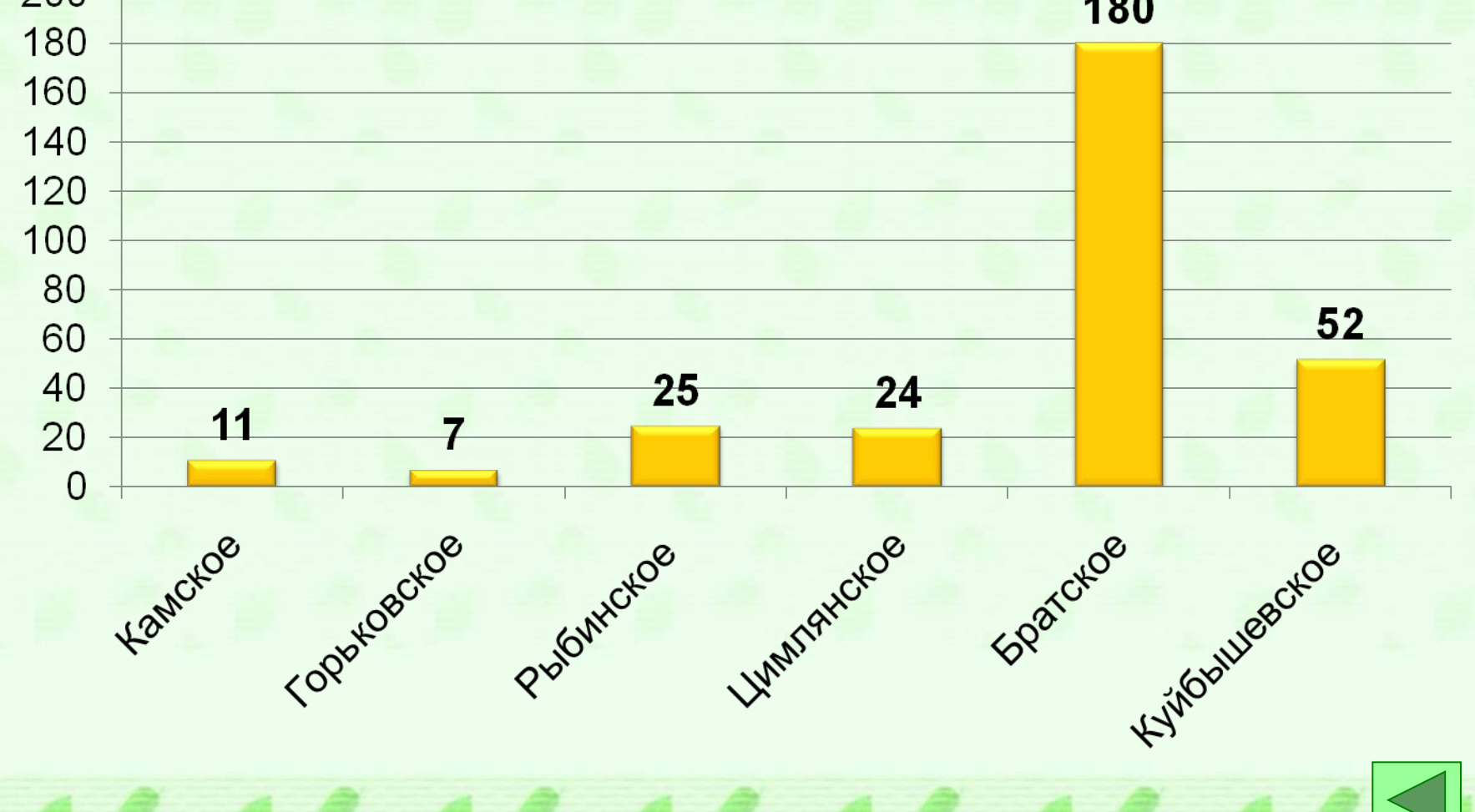

## 5555555555555555555555555555555555555 Глубина (м)

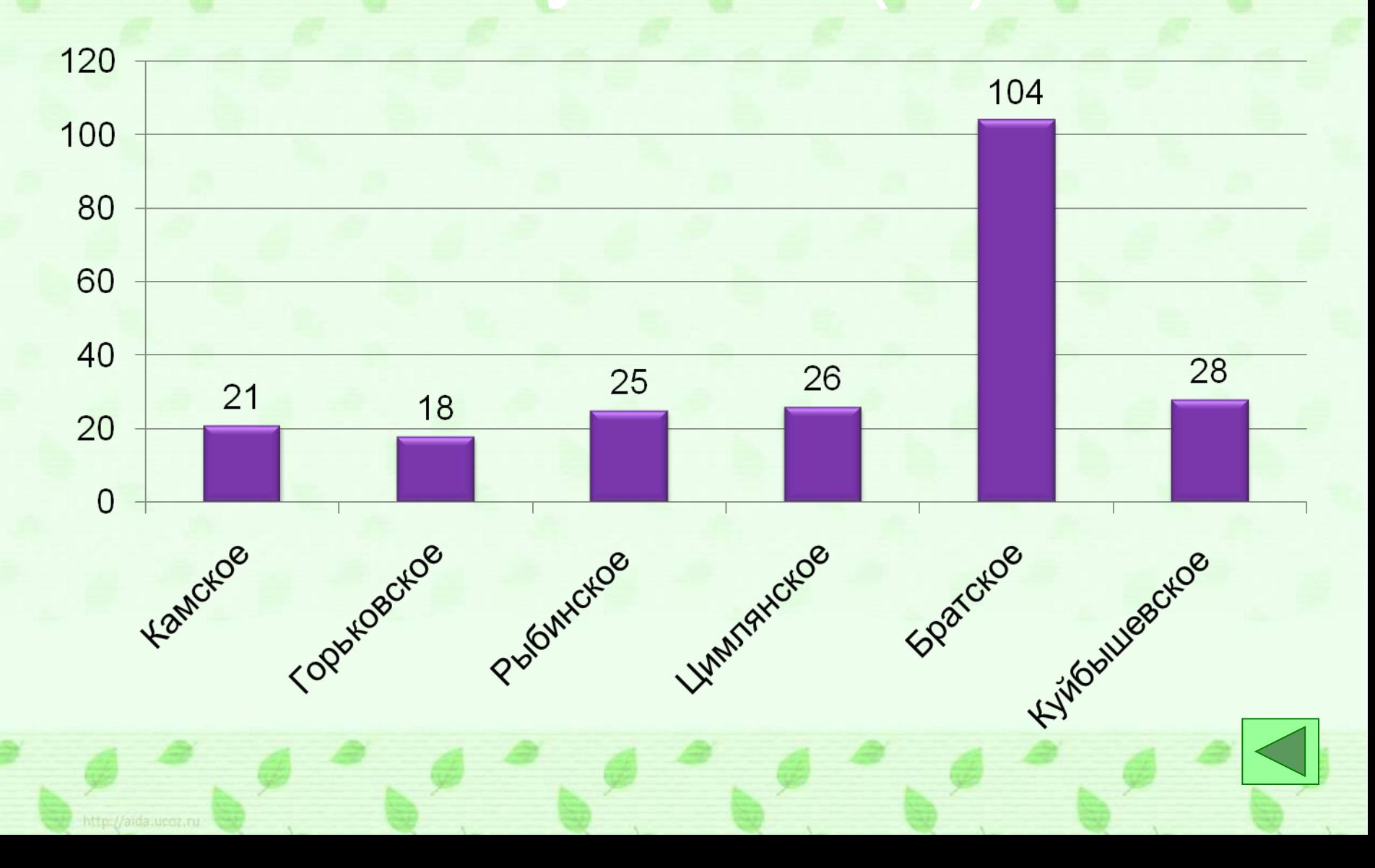

## 5555555555555555555555555555555555555 **• Построение графиков в Microsoft Excel**

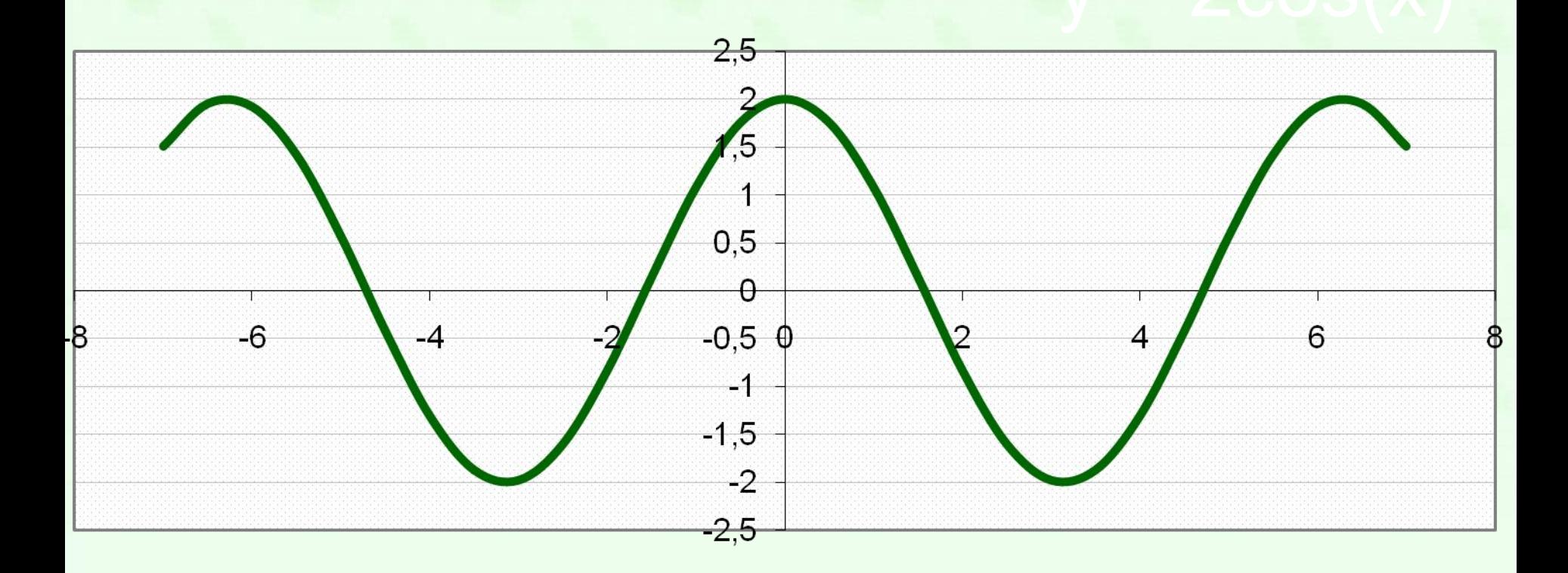

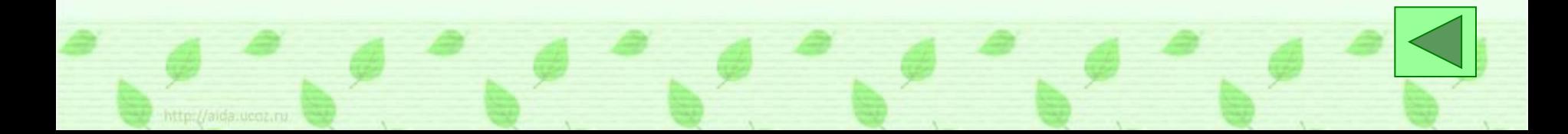

# 5555555555555555555555555555555555555 • Построение графиков в Microsoft Excel

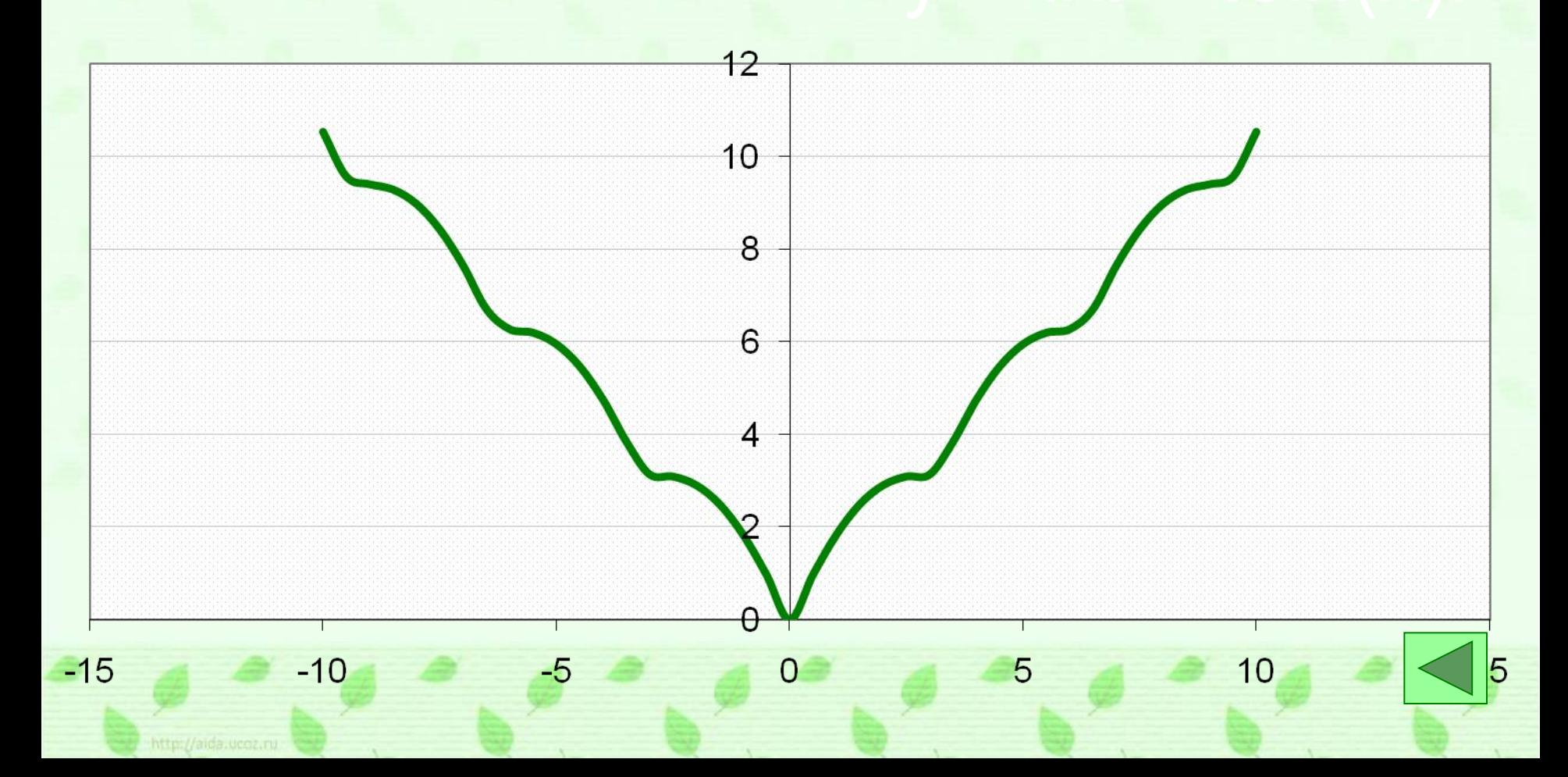

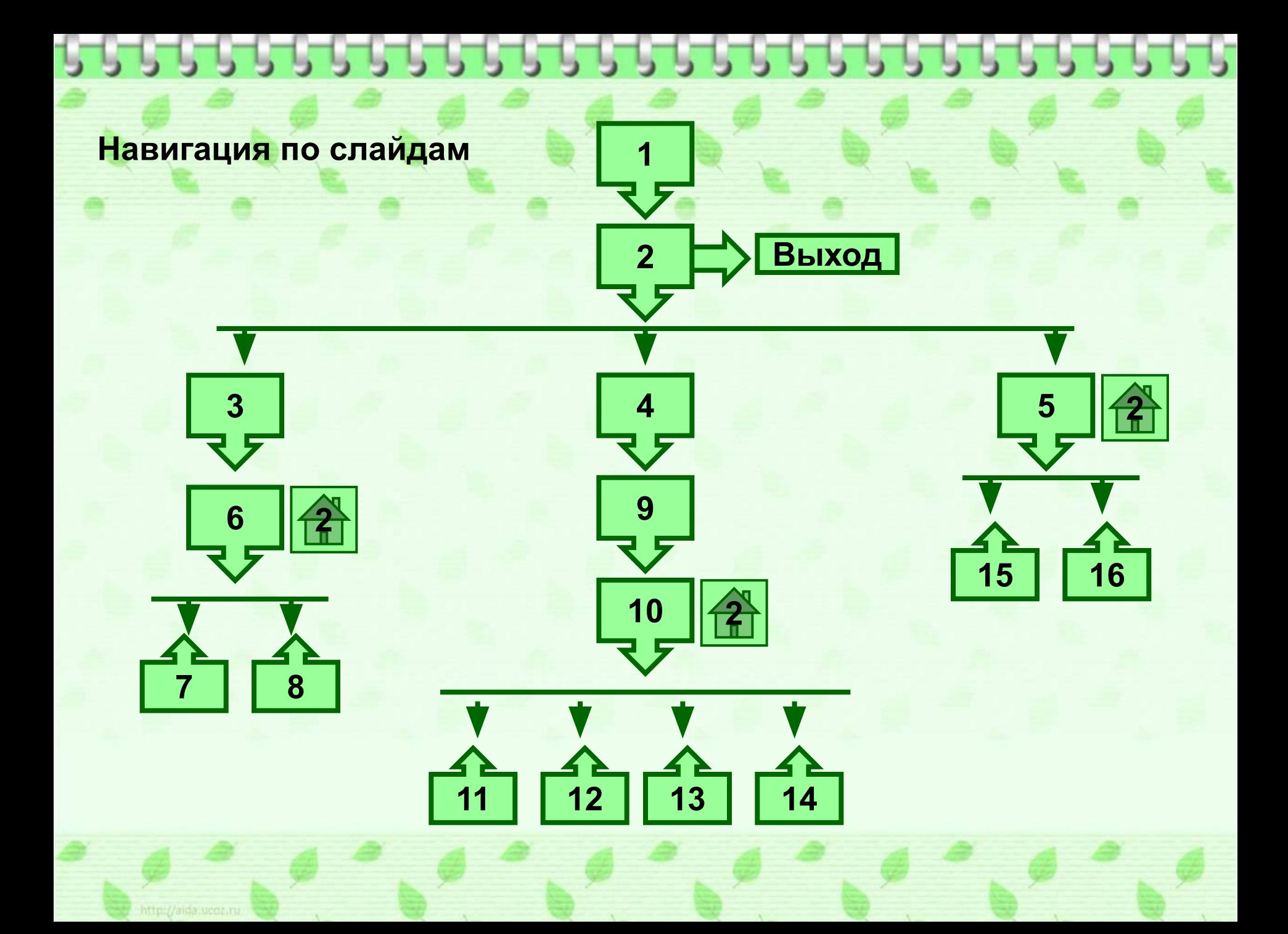